**How to view Exam & Notes side-by-side**

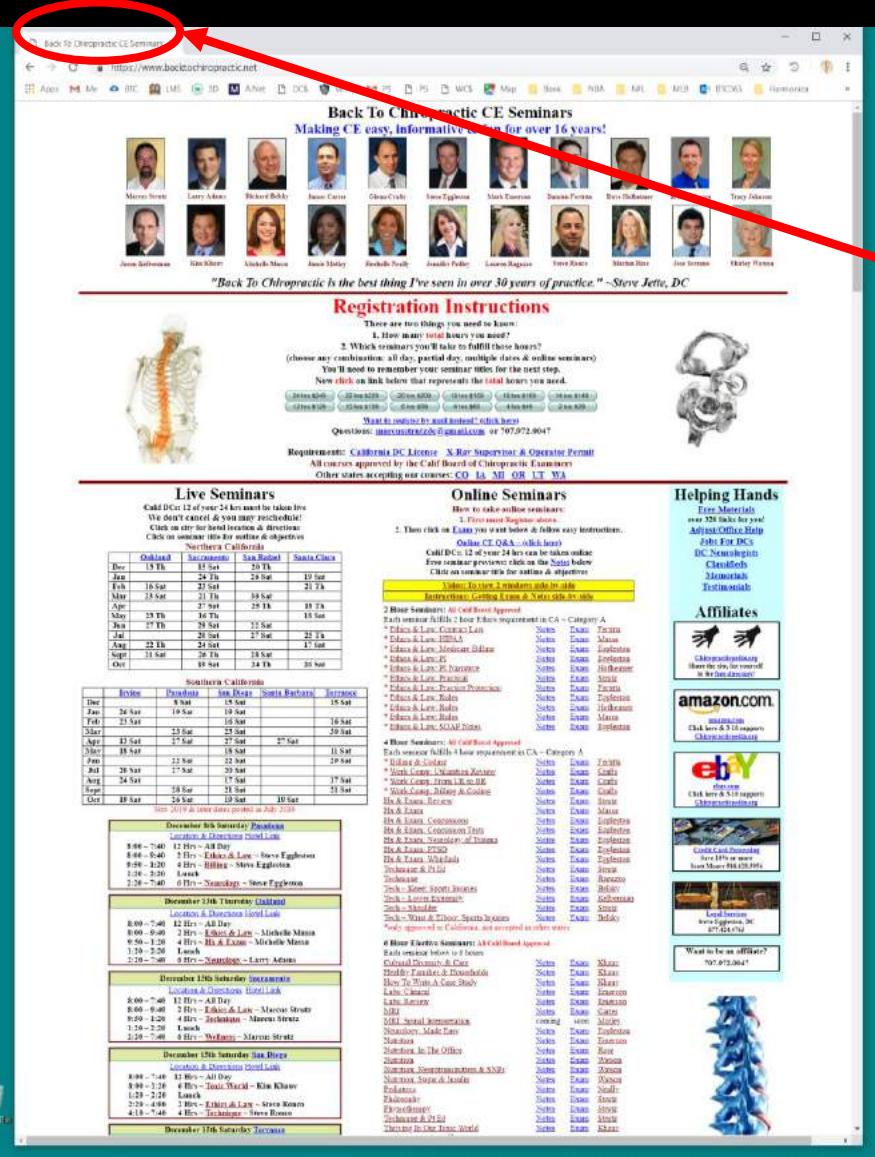

3 日 国 中 bextompact D 中

**Company** 

**E E &** 

图 图 和 命

面

#### Open Back To Chiropractic Website: backtochiropractic.net

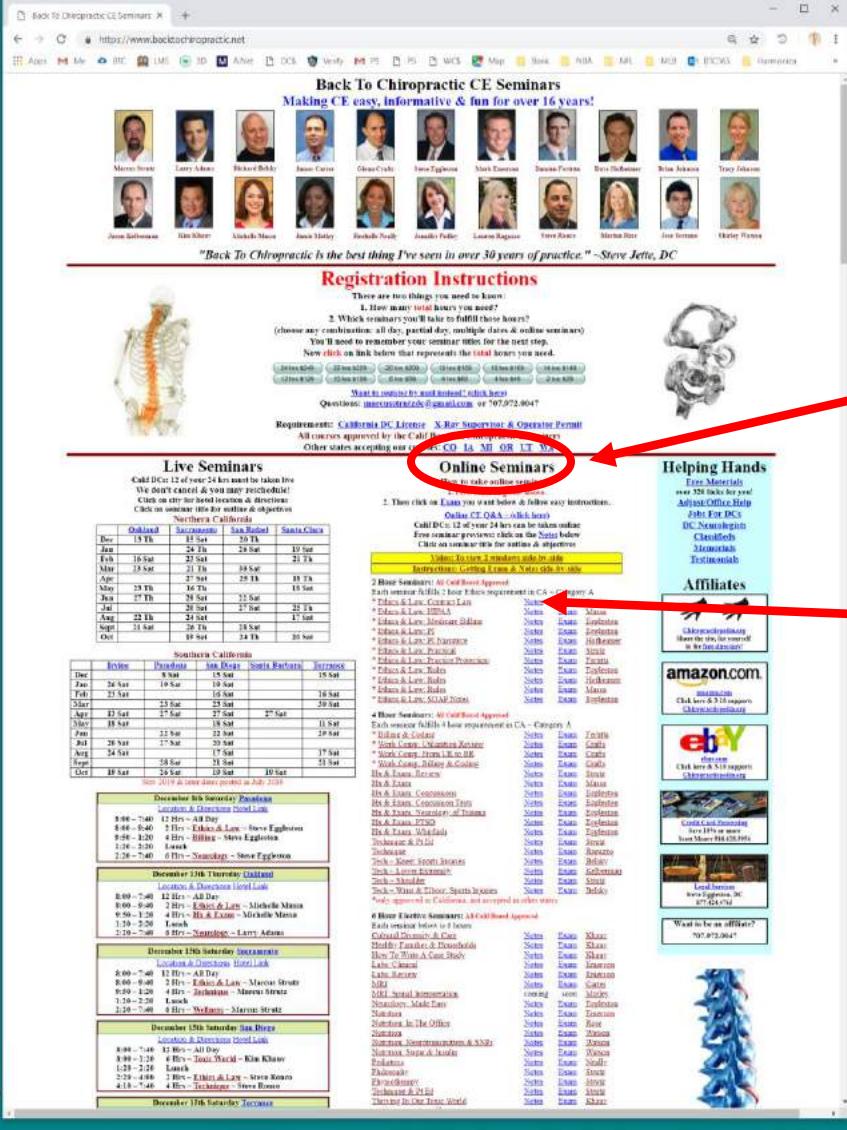

**0 Н В Фенансирова Ф. Ф.** 

. .

**图 图 图** 

fz.

#### Go to Online Seminars

Then click on the word **Notes** next to the title of the Seminar you want to take.

The **Notes** will open up. Be patient as they are large files and may take a bit to open.

g

**C** Spotsies to seech

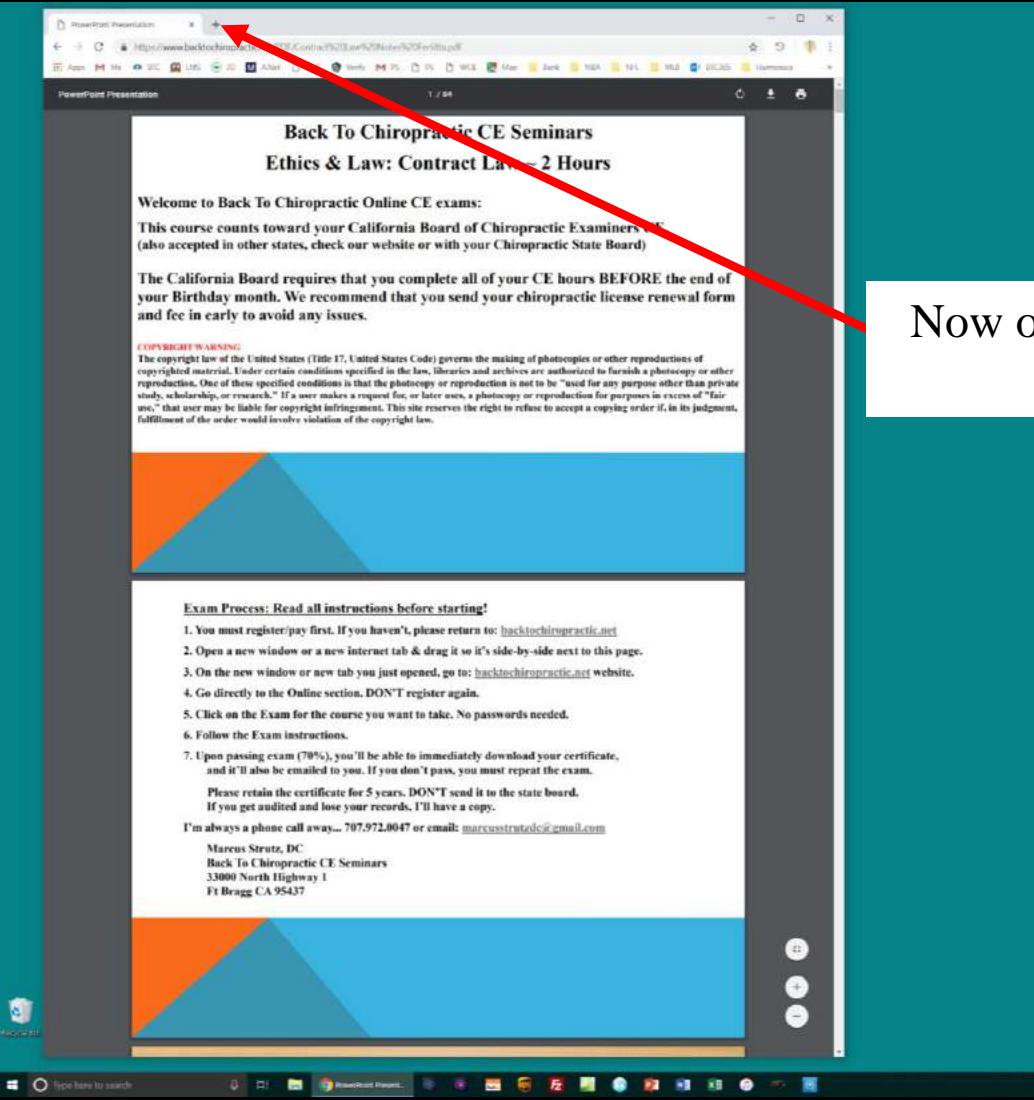

#### Now open a 2<sup>nd</sup> Tab by left clicking on this  $+$  sign

 $\overline{a}$ 

 $\mathfrak{m}$  $\circ$ 

 $a + b$ 

The Tab on the far Left has the **Notes** open.

The Tab on the Right is a new Tab.

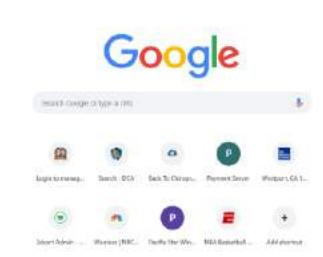

 $x +$ 

m

G

 $\bullet$ 

Type in the search bar: backtochiropractic.net This will take you back to our website, but on the 2nd Tab.

The Tab on the far left still has the **Notes** open.

 $\mathcal{L}$ 

**Helping Hands** 

Free Material on 320 has be rou<br>Adjunt Office Belp<br>Teles Far, DCs<br>DC Neurologists<br>Classifieds

Menaziah<br>Termanalah

**Affiliates** 

ल ल

Chinese de profiteiro<br>Signo de 199, 881 years et<br>Andre Des Alexandro

amazon.com

Chicken & S. Library

er

the last & Magazine<br>Observe Services

West to be an affiliate

2019/12/0041

The Tab on the right is a new Tab, with the Back To Chiropractic website now open. Without Miller Co. at Children Guitz Diamont Prints Children Miller Prints Children Co. and **Back To Chiropractic CE Semina** Making CE easy, informative & fun for over

#### Go to Online Seminars

Then click on the word **Exam** next to the title of the Seminar you want to take.

The **Exam** will open up.

O type hom to space

+ C + Http://www.backtochiropractic.net

"Back To Chiroproctic is the hest thing I've seen in over 30 years of practice." ~Steve Jette, DC **Registration Instructions** There are two things you mind to know:<br>
1. How many total hours you meet?<br>
1. Which sommars you'll take to faifill those hours? (choose any carabination: all day, narrial day, multiple dates & online ventures You'll need to aunomiesy your seminar titles for the next step.<br>New click on link below that represents the <mark>total</mark> hours you nee West to replace by mail instead) (chicken)<br>Chardings: marries dependent on advance or 701,072,0047

the & Operator Perul

Nether<br>Nether Nether<br>Nether Nether<br>Nether Nether<br>Nether Nether

sem in CA - Category

**Approved** 

 $\begin{array}{r} \begin{array}{l} \text{Nots}\\ \text{Nons}\\ \text{Nons}\\ \text{Nons}\\ \text{Nons}\\ \text{Nons}\\ \text{Nons}\\ \text{Nons}\\ \end{array} \end{array}$ 

Commission<br>Commission<br>Commission<br>Commission<br>Commission<br>Commission

tan kalendari<br>Lam Baltiman<br>Lam Baltiman<br>Lam Baltiman<br>Lam Baltiman<br>Lam Baltiman<br>Lam Baltiman

 $\begin{array}{rcl} \mathbf{X}_1 &= \mathbf{X}_2 &= \mathbf{X}_3 &= \mathbf{X}_4 &= \mathbf{X}_5 &= \mathbf{X}_6 &= \mathbf{X}_7 &= \mathbf{X}_8 &= \mathbf{X}_8 &= \mathbf{$ 

 $\begin{tabular}{|c|c|} \hline & Link \\ \hline Lam & Libak \\ \hline Lam & Libak \\ \$ 

THE CO IA MI OF LT MA

Hew to take online coming

\* They claims Them see word below & follow you. In the **Call in CR PAA**, 1953, borst<br>Call TDCs: 12 of your 14 hrs can be taken online<br>The comman pressions slids on the Netsy boles.<br>Click on comings (it<br>is the confine-& signation).

Dhos A Lee: Cennet Lee<br>- Black & Lee: Cennet Lee<br>- Black & Lee: Medium Billar<br>- Black & Lee: Pl Namilie<br>- Black & Lee: Pl Namilie

Hans A Law Practes<br>Hans A Law Practes<br>Hans A Law Practes<br>Bakes A Law Rades<br>Bakes A Law Rades<br>Dakes A Law Rades<br>Dakes A Law Rades

4 Floor September 40 Continued Assessor

Each sommer Edilis 4 hour recent

' Hills J.A. Critics<br>' Wedi Conte: Thiliathan Raymy

Week Come: From UK to BB<br>Week Come: Sching & Costing<br>In A Lang, Bevern

th A Luan<br>Ts A Esan, Concession<br>In A Esan, Concession Duth<br>Is A Esan, PESD<br>Is A Esan, PESD

inth - Shoulder<br>Inth - Ways & Elbow, Sports lightim

**6 Thur Electro Septement STOR** 

Each summer below as 6 hours Each coming Volov at 5 hours<br>Cathrai Dicercay, at Case<br>Cathraiche Tomatan & Households<br>Hary, In Huns & Case Study<br>Labs, Zensen<br>Mici<br>Mici

MR1 fising himmings

Sminker: Made Kary taniai<br>Sanam In The Office

Probinio<br>Zhimmelo The gashespy<br>Indianages & Polisi<br>Therman In One Trees

ter Suit è lavin

Hit & Prace, Wheelasts<br>Training at & Publi une<br>- Zuse Sparn bijarier

**Online Seminars** 

Requirements: California DC Liones NoRay San<br>4B courses approved by the California

ill courses approved by the<br>Other states accepting our

**Live Seminars** 

Calif DC: 12 of your 24 key must be rates the<br>We don't cancel & you may reschedule!

Southern Californi

 $\frac{13.841}{27.644}$ 

12 Set<br>30 Set

**Burnston Advisement Funding Carter Actions Contains 2001 (198)**<br>
2008 – 7:40 (1981) – 2:30 Days (198)<br>
2008 – 7:40 – 2:30 – 2:30 (198)<br>
2:30 – 1:20 – 4:30 meth<br>
2:20 – 2:50 – 1:30 meth<br>
2:20 – 2:50 – 1:30 – 6:30 (198)<br>
2:30 – 7:40 – 6:31 – 2:31 (198

1980 - 794) 12 Herr All Day<br> 1980 - 794) 12 Herr All Day<br> 1980 - 1980 - 2 Herr <u>- Peter Al Law</u> - Michelle Massa<br> 1990 - 1929 - 4 Herr - Hartelley - Michelle Massa<br> 1990 - 7940 - 4 Herr - <u>Nationizy - Larry Adams</u>

December 19th Samuel by Sacraments Acction & Directions Highel Lan 1:00 - 7:30 12:11:12 - All Day<br>1:00 - 5:40 12:11:12 - Edition A.Lam - Marcus Stratz<br>1:30 - 5:40 12:11:21 - Edition A.Lam - Marcus Stratz<br>1:30 - 2:20 1:12:21 - Editor - Wellman - Marcus Stratz<br>2:30 - 7:30 - 6:12:1 - Wellman

ter 15th Sammler San Dire 

 $\frac{5 \text{ km}}{19 \text{ km}}$ 

 $17.5x$ 

 $\frac{12.845}{27.840}$ 

 $\frac{155e}{395e}$ 

**December 13th Th** 

 $\frac{365a}{235a}$  $\frac{23.58}{21.11}$ 50 Sat  $\frac{1876}{3850}$ 

 $\frac{9\,h}{12\,h}$  $\begin{array}{r} 16 \ \text{m} \\ 29 \ \text{fm} \\ 33 \ \text{fm} \\ 34 \ \text{fm} \\ 36 \ \text{fm} \end{array}$ 

 $\frac{3m}{1c}$  $\frac{18}{18}$  Sat

 $\frac{13.54}{16.54}$ 

 $\frac{1084}{1654}$ 

 $19KM$ 

ternando ha Liber Sona Chra<br>| 13a - 20 Th<br>| 20 San - 19 San  $\frac{10.541}{21.76}$ 

 $\frac{22.5 \pi}{17.8 \pi}$ 

 $\frac{38800}{2470}$ 

 $27$  Sat

 $\frac{25}{15} \frac{79}{660}$ 

 $26.5a1$ 

Birbara Intrante<br>18 Sac

 $16.846$ <br> $36.846$ 

 $\frac{13.501}{19.801}$ 

The Tab on the far left still has the **Notes** open.

**Start test** 

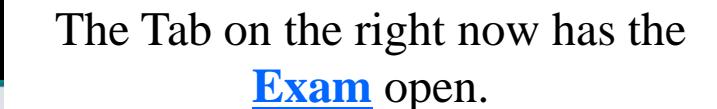

Contract Law For  $DCs \sim 2$  Hours  $\sim CA-A-18-$ 06-15257

sambuilder.com/method-bas for des 2-hours on a-10-06-15257/nom-214037

If you let us as it: (2) has So at DI able Prince Chrome let it: Princ Prince Children, If you I are I are Selected II wereon

Welcome to Back To Chiropractic Online CE exams.

 $m$ .

You must register/pay first. If you haven't, please return to: backtochiropractic.net to complete your registration.

**Exam Process: Read all instructions before** starting!

1. Open a new window or a new internet tab & drag it so it's side-by-side next to this page.

2. On the new window or new tab you just opened, go to: backtochiropractic.net website.

3. Go to the Online section. DON'T register again.

4. Click on the Notes for the course you want to take. No passwords needed.

5. Now you should have the Notes open on the new tab or new window & the Exam instructions open on this tab/window, so these two pages are side-byside on your computer.

6. Click on Start test button on the upper right.

7. Enter your details. (Be accurate as this info appears on your certificate).

8. Click on Start button at the bottom.

û

9. Read the Notes & answer the questions as you go.

10. If you answer a question correctly it will flash green. If you answer a question incorrectly it will flash red & the correct answer will flash green. You can not go back and answer again.

11. If you need to go back to these instructions, click on page back arrow on top left & then click on the Continue the test button on top right. It will ake you back to where you left off

If you Left Click on the Left Tab you will see the **Notes** & if you Left Click on the Right Tab you will see the **Exam.** 

O type how to search **Communication** of the communication  $-6$  $B$   $B$  $\overline{z}$ 

The Tab on the far left still has the **Notes** open.

**Start test** 

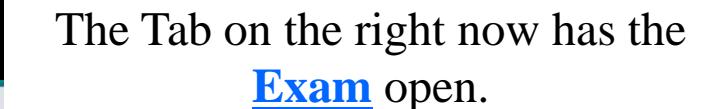

Contract Law For  $DCs \sim 2$  Hours  $\sim CA-A-18-$ 06-15257

sambuilder.com/method-bas for des 2-hours on a-10-06-15257/nom-214037

If you let us as it: (2) has So at DI able Prince Chrome let it: Princ Prince Children, If you I are I are Selected II wereon

Welcome to Back To Chiropractic Online CE exams.

 $m$ .

You must register/pay first. If you haven't, please return to: backtochiropractic.net to complete your registration.

**Exam Process: Read all instructions before** starting!

1. Open a new window or a new internet tab & drag it so it's side-by-side next to this page.

2. On the new window or new tab you just opened, go to: backtochiropractic.net website.

3. Go to the Online section. DON'T register again.

4. Click on the Notes for the course you want to take. No passwords needed.

5. Now you should have the Notes open on the new tab or new window & the Exam instructions open on this tab/window, so these two pages are side-byside on your computer.

6. Click on Start test button on the upper right.

7. Enter your details. (Be accurate as this info appears on your certificate).

8. Click on Start button at the bottom.

û

9. Read the Notes & answer the questions as you go.

10. If you answer a question correctly it will flash green. If you answer a question incorrectly it will flash red & the correct answer will flash green. You can not go back and answer again.

11. If you need to go back to these instructions, click on page back arrow on top left & then click on the Continue the test button on top right. It will ake you back to where you left off

If you Left Click on the Left Tab you will see the **Notes** & if you Left Click on the Right Tab you will see the **Exam.** 

O type how to search **Communication** of the communication  $-6$  $B$   $B$  $\overline{z}$ 

# Now to separate the 2 tabs.

### Left Click & Hold the Tab on the Right.

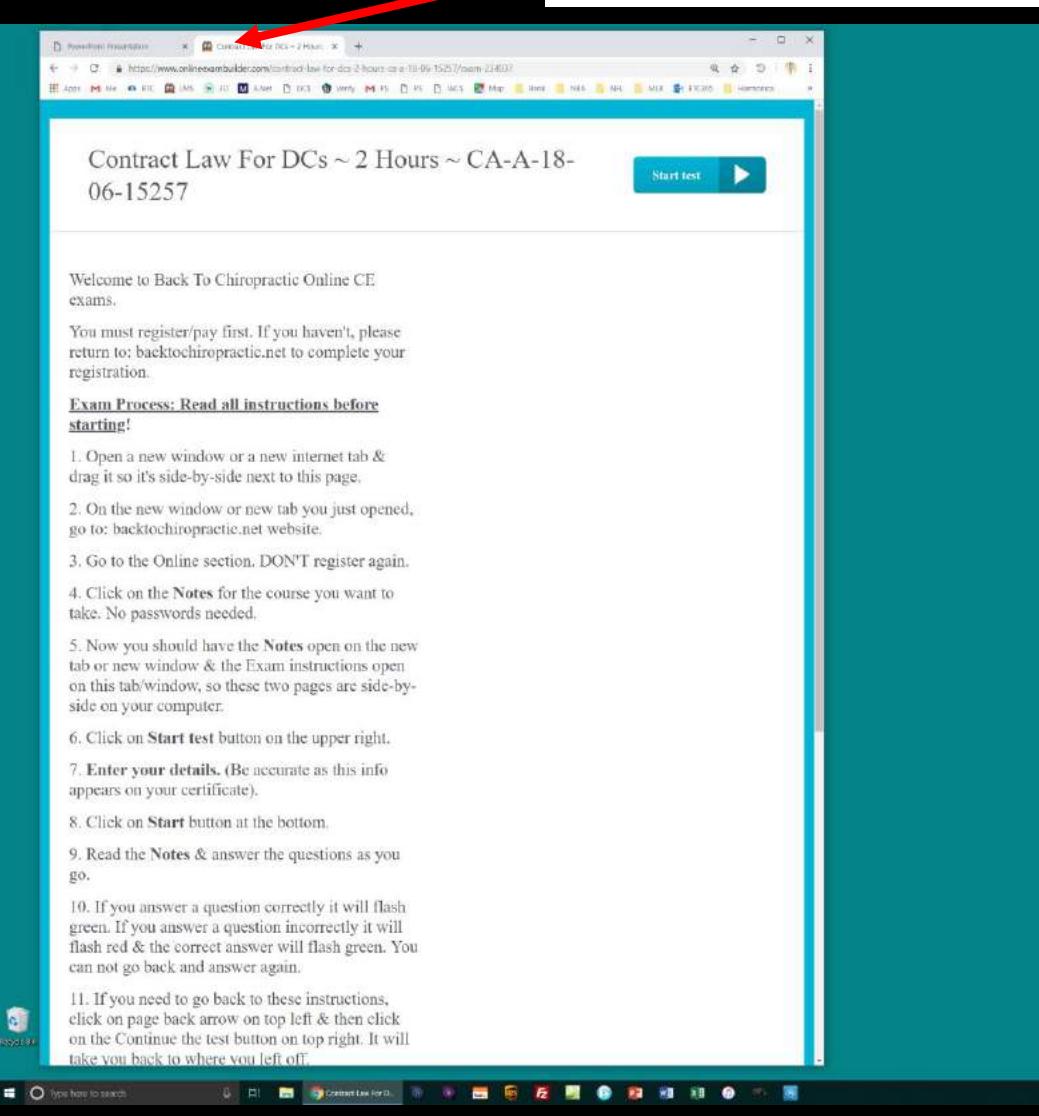

# Now to separate the 2 tabs.

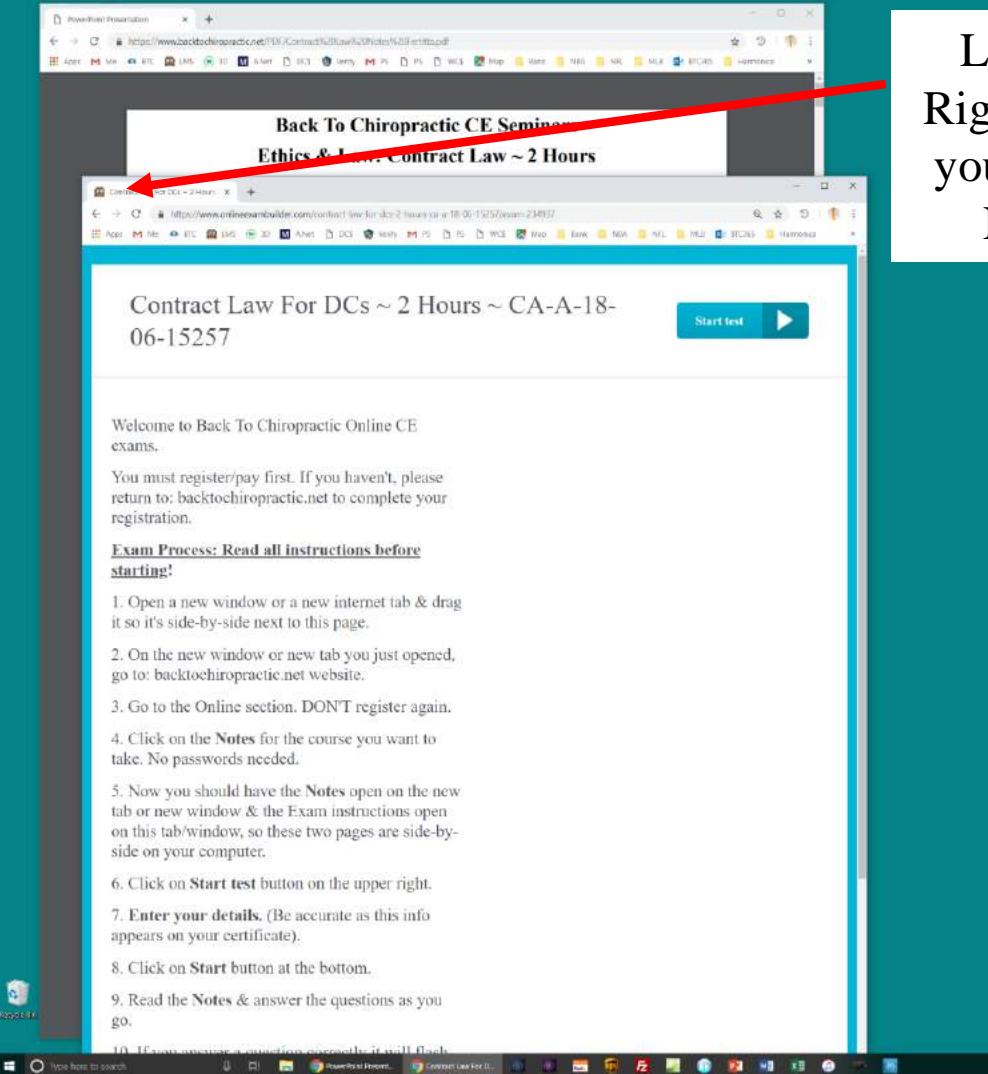

Left Click & Hold the Tab on the Right while dragging it downward & you will see the two pages separate. Now let go of the mouse click.

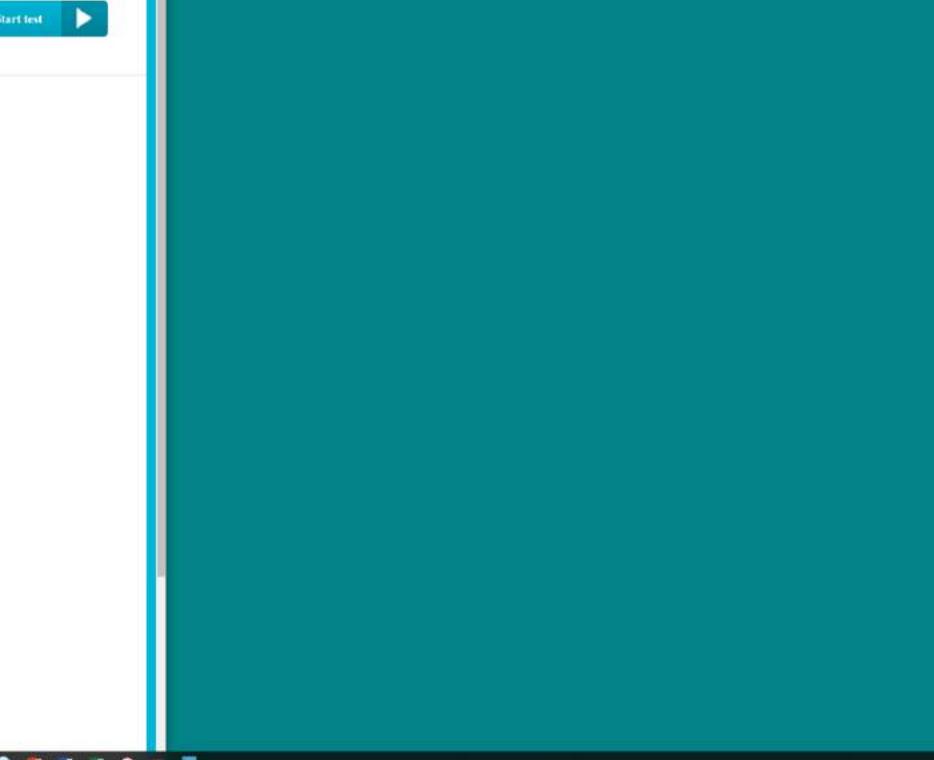

# Now to separate the 2 tabs.

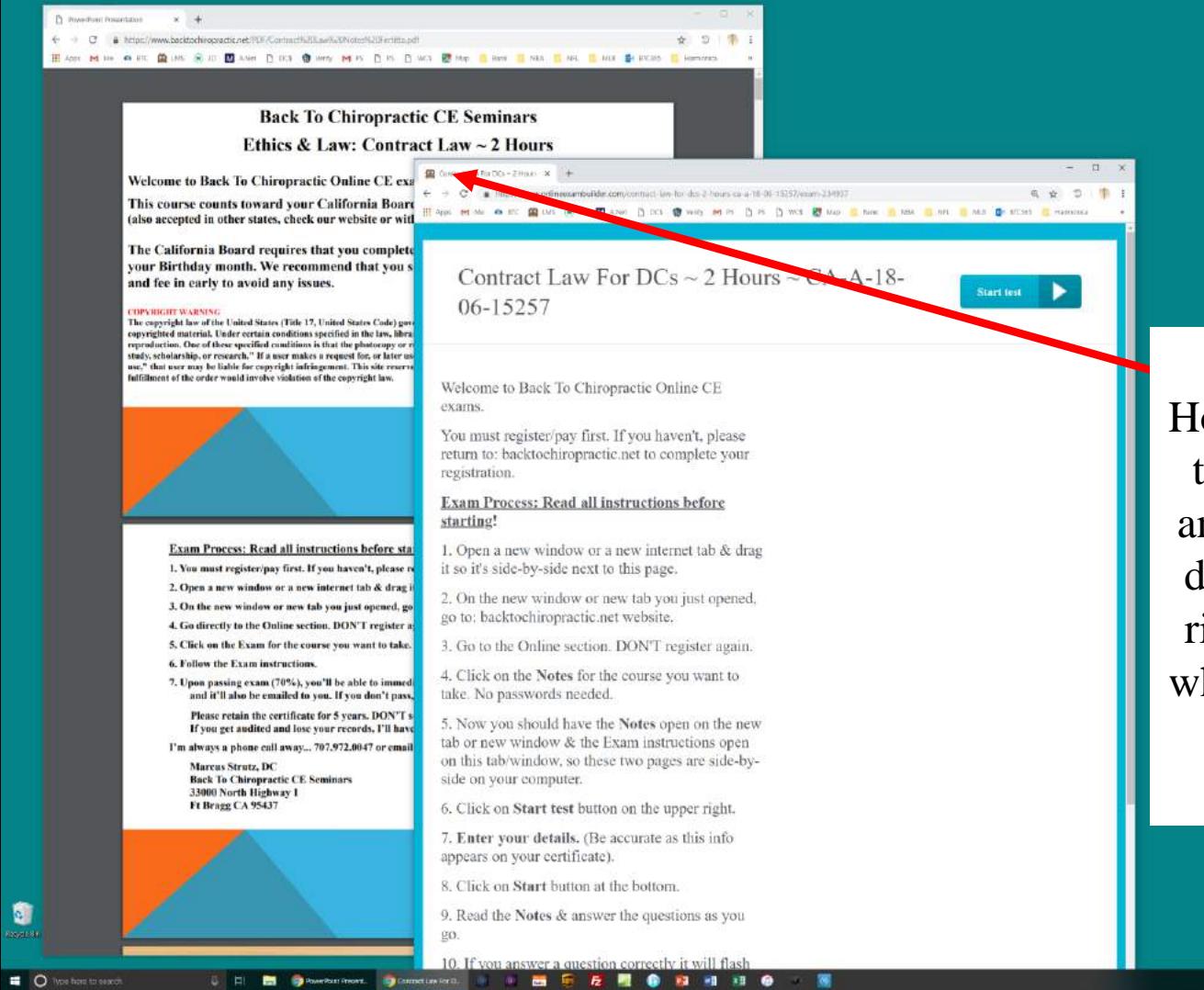

Left Click & Hold the Tab with the Exam on it, and now you can drag it off to the right. When it is where you want it let go of the mouse click.

# Now the 2 tabs are side-by-side

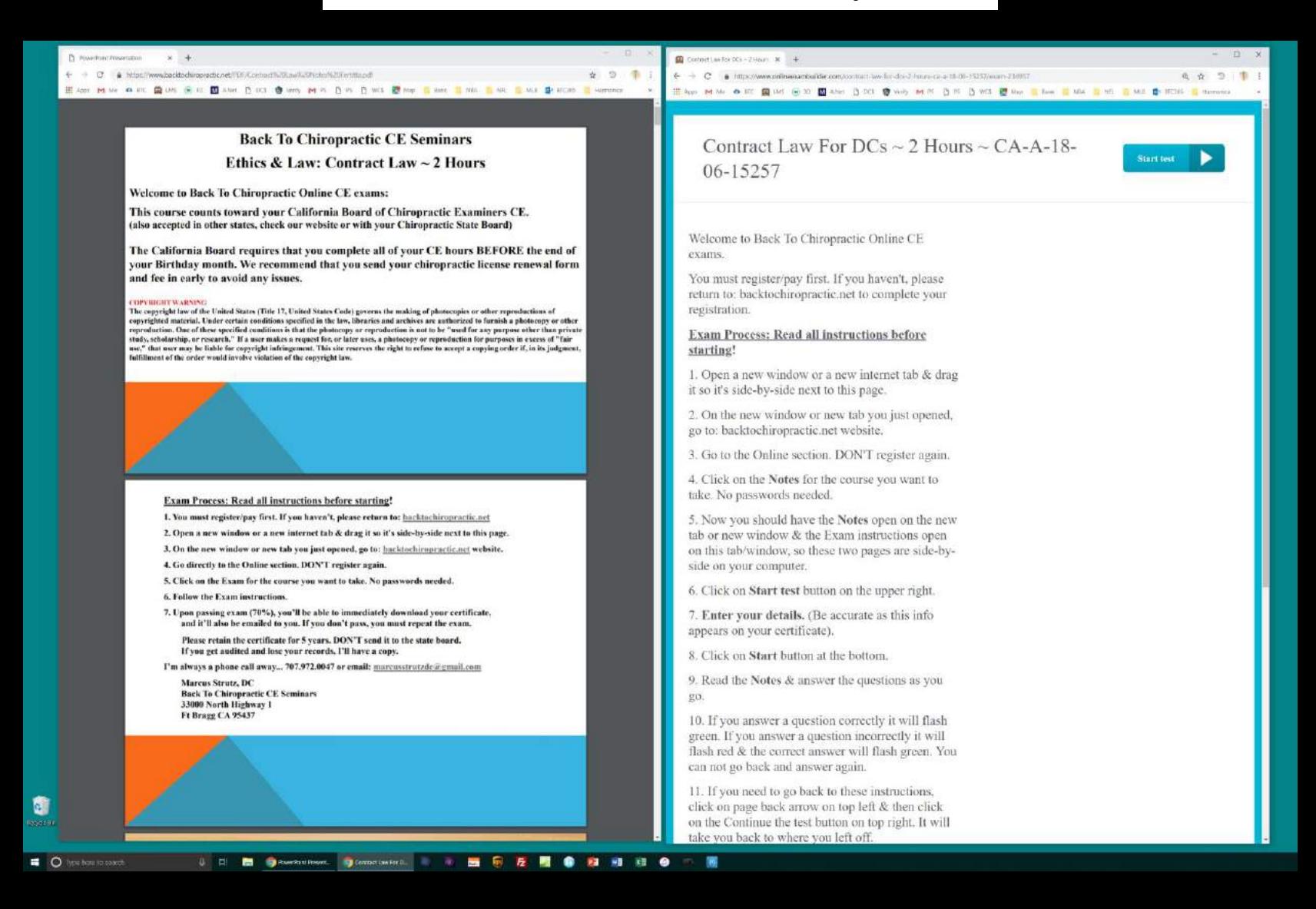

# **How to Resize Windows**

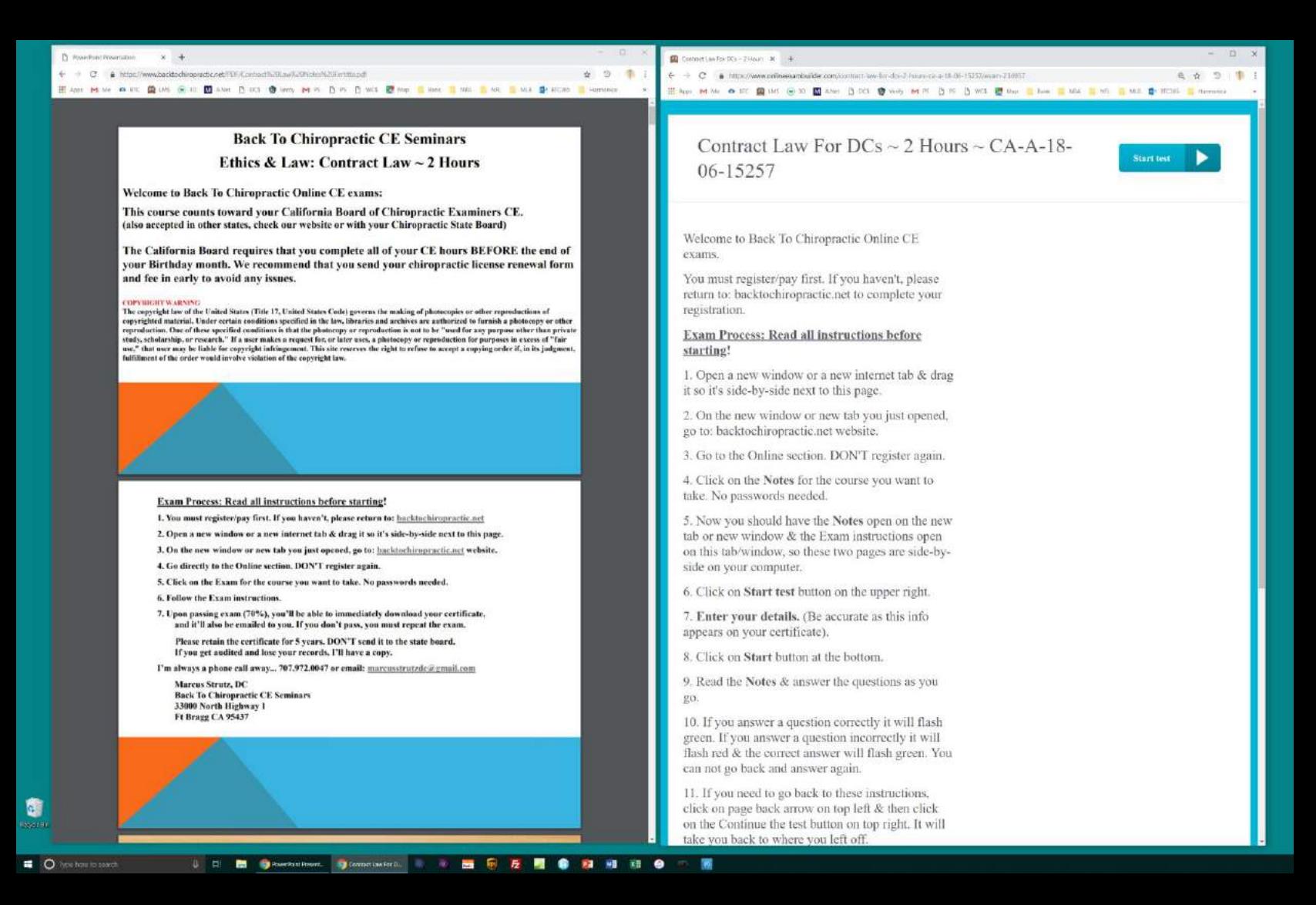

# Left Click & Hold on the Side or Corner of the web Page you want to resize. Now as you move your mouse the page change in size. Now just make it the size you want.

 $\bullet \quad 9\quad 1$ 

 $\omega$ 

 $2 + C$ 

Contraction For DCs - 214 p.m. St. 14

#### **Back To Chiropractic CE Seminars**

Where the sea as a to the sea of the Place Place of the sea as a place Place of the Place Place Class of the sea and the season of the season of the season of the season of the season of the season of the season of the sea

Ethics & Law: Contract Law  $\sim$  2 Hours

Welcome to Back To Chiropractic Online CE exams:

← → C & https://www.backtochiopeachc.net/0000.com/act/lu70.au/Lu70cde/6200.pr/mand

This course counts toward your California Board of Chiropractic Examiners CE. (also accepted in other states, check our website or with your Chiropractic State Board)

The California Board requires that you complete all of your CE hours BEFORE the end of your Birthday month. We recommend that you send your chiropractic license renewal form and fee in early to avoid any issues.

#### **COPYRIGHTWARNIN**

Pr resultant frequentials and a state of

The copyright law of the United States (Title 17, United States Code) governs the making of photocopies or other reproductions of copyrighted material. Under certain conditions specified in the law, libraries and archives are authorized to furnish a photocopy or other reproduction. One of these specified conditions is that the photocopy or reproduction is not to be "used for any purpose other than private<br>study, scholarship, or research." If a user makes a request for, or later uses, a use," that user may be liable for copyright infringement. This site reserves the right to refuse to accept a copying order if, in its judgment. fulfillment of the order would involve violation of the copyright law.

#### **Exam Process: Read all instructions before starting!**

1. You must register/pay first. If you haven't, please return to: hacktochiropractic.net

2. Open a new window or a new internet tab & drag it so it's side-by-side next to this page

3. On the new window or new tab you just opened, go to: hacktochiropractic.net website.

4. Go directly to the Online section. DON'T register again.

5. Click on the Exam for the course you want to take. No passwords needed.

6. Follow the Exam instructions

- 7. Upon passing exam (70%), you'll be able to immediately download your certificate. and it'll also be emailed to you. If you don't pass, you must repeat the exam.
- Please retain the certificate for 5 years, DON'T send it to the state board. If you get audited and lose your records. I'll have a copy.
- I'm always a phone call away... 707.972.0047 or email: marcusstrutzde@gmail.com
- Marcus Strutz, DC **Back To Chiropractic CE Seminars** 33000 North Highway 1 Ft Bragg CA 95437

Contract Law For  $DCs \sim 2$  Hours ~  $CA-A-18-$ 06-15257

# https://www.orlineeaanduilde.com/contract-lev-for-doi-2-hours-ca-a-18-06-15257/www-214957.

Hi App M Ab & DT EN US G 20 EN Abe D DCL @ WHY M PL D TO D WIS @ Day I Law II MAL IS NOT IN MULTING IN THE

**Start test** 

Welcome to Back To Chiropractic Online CE exams

You must register/pay first. If you haven't, please return to: backtochiropractic.net to complete your registration.

#### **Exam Process: Read all instructions before** starting!

1. Open a new window or a new internet tab & drag it so it's side-by-side next to this page.

- 2. On the new window or new tab you just opened, go to: backtochiropractic.net website.
- 3. Go to the Online section. DON'T register again.
- 4. Click on the Notes for the course you want to take. No passwords needed.

5. Now you should have the Notes open on the new tab or new window & the Exam instructions open on this tab/window, so these two pages are side-byside on your computer.

6. Click on Start test button on the upper right.

7. Enter your details. (Be accurate as this info appears on your certificate).

8. Click on Start button at the bottom.

9. Read the Notes & answer the questions as you  $\overline{50}$ 

10. If you answer a question correctly it will flash green. If you answer a question incorrectly it will flash red & the correct answer will flash green. You can not go back and answer again.

11. If you need to go back to these instructions, click on page back arrow on top left & then click on the Continue the test button on top right. It will take you back to where you left off.